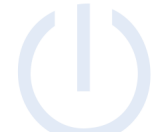

# Sangoma S406 Phone Guide

Spring 2022

# **Topics**

- Physical Phone
- Basic Phone Features
	- o Place a Call
	- o Switch to Handset During a Call
	- o Switch to Speaker During a Call
	- o Mute and Un-mute
	- o Redial a Number
	- o View call history
	- o Checking and Managing Voicemail
		- **■** Initial Voicemail Setup
		- Setting/Changing Voicemail PIN
		- Setting/Changing Voicemail Greeting
		- Checking Voicemail
		- **Deleting Voicemail**

# • Additional Phone Features

- o Speed Dial
- o Do Not Disturb
- o Hold and resume a call
- o Transfer a call
- o Start a conference call
- o Forwarding an extension
- o Forwarding a Voicemail Message

31280 Viking Parkway Westlake, Ohio 44145 www.dataservtech.com

# Physical Phone

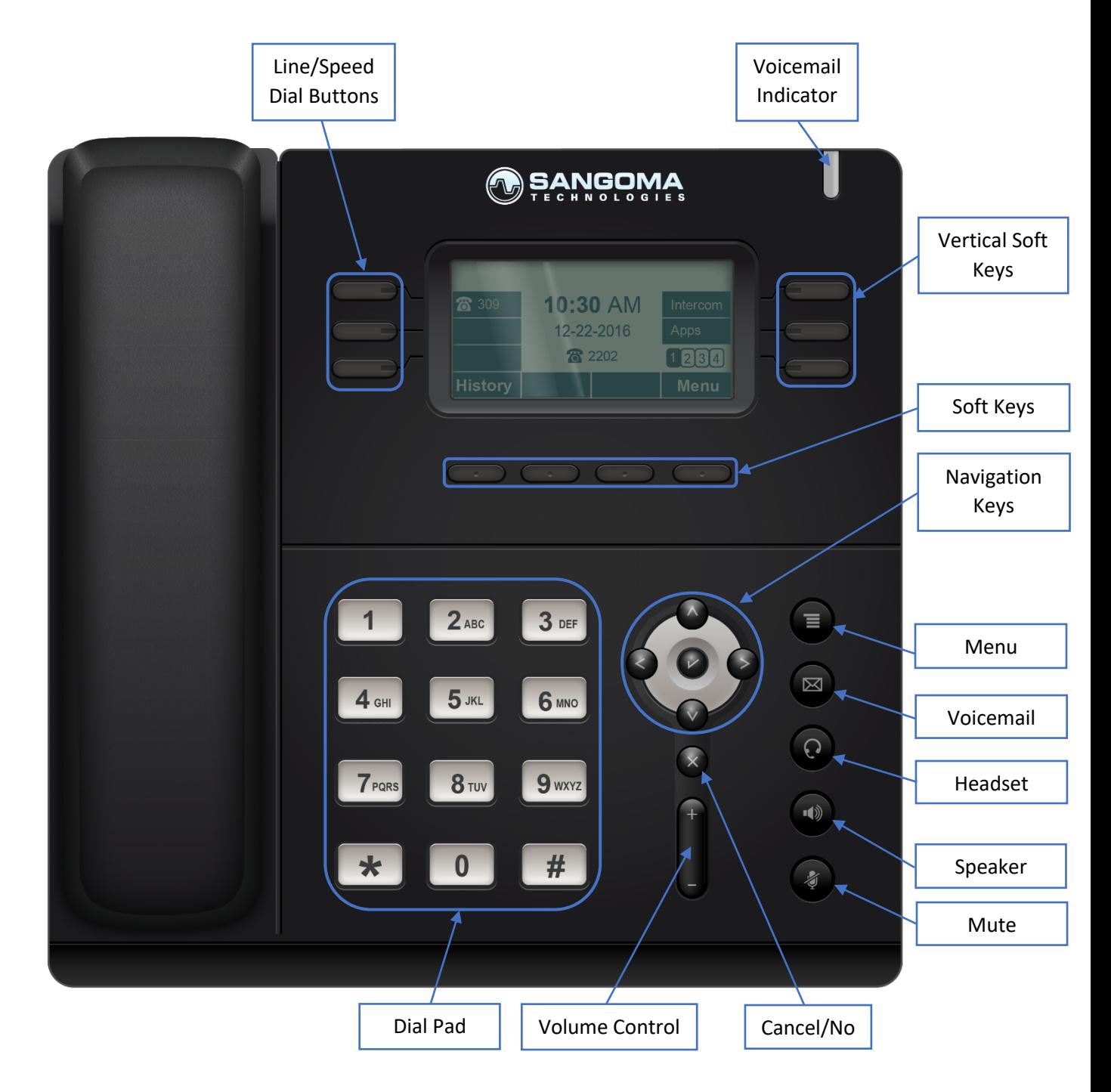

**Technology as a Utility** 

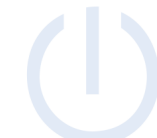

# Basic Phone Features

Place a Call

Lift handset or press speaker button.

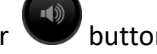

Dial **9** for outbound calls followed by Area Code + Number. Internal dialing is done via 4-digit extensions

Switch to Handset During a Call

Lift handset to take the call off speaker

# Switch to Speaker During a Call

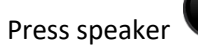

Press speaker button then put down the handset

Mute and Un-mute

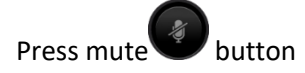

View call history

Press the **History** soft key

Redial a Number

Press the **Redial** soft key and select phone number from list, then press the **Send** soft key

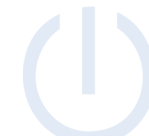

31280 Viking Parkway Westlake, Ohio 44145 www.dataservtech.com

# Checking and Managing Voicemail

#### Initial Voicemail Setup

1) Press the **Voicemail** button or dial **\*97**

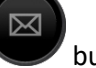

- 2) By default, your password is your extension, enter it when prompted
- 3) Press **#** after recording name
- 4) Press **1** to save recording
- 5) Press **#** after recording your unavailable message
- 6) Press **1** to save recording
- 7) Press **#** after recording your busy message
- 8) Press **1** to save recording
- 9) Enter new password followed by **#**
- 10) Reenter new password followed by **#**
- 11) Setup is complete

# Setting/Changing Voicemail PIN

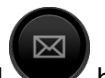

1) Press the **Voicemail** button or dial **\*97**

- 2) Enter password when prompted
- 3) Press **0**
- 4) Press **5** change your password
- 5) Enter new password followed by **#**
- 6) Reenter new password followed by **#**

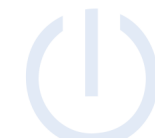

# Setting/Changing Voicemail Greeting

1) Press the **Voicemail** button or dial **\*97**

- 2) Enter password when prompted
- 3) Press **0**
- 4) Press 1, 2, 3 or 4 depending on which greeting you wish to record
	- a) Press 1 **Unavailable** The greeting that is played to callers when you are not available to take their call and they go to your voicemail box.
	- b) Press 2 **Busy** The greeting that is played to callers when you are not available to take their call and you are on another call already.
	- c) Press 3 **Name** This is a recording of your name and used in the Company Directory.
	- d) Press 4 **Temp** A temporary greeting when recorded will be played instead of the Unavailable or Busy greeting. When you delete the greeting your other greetings will be played again.
- 5) Press **#** after recording the greeting you selected
- 6) Press **1** to save recording

# Checking Voicemail

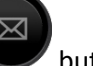

Press the **Voicemail** button or dial **\*97** and enter password when prompted

If you are checking your voicemail from another phone dial **\*98**, enter the extension when prompted and then enter the password when prompted

#### Deleting Voicemail

1) Press the **Voicemail** button or dial \*97

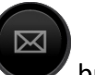

- 2) Press **1** to listen to messages
- 3) Press **7** to delete message after it plays

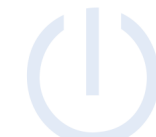

# Forwarding a Voicemail Message

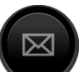

- 1) Press the **Voicemail** button or dial **\*97**
- 2) Press **1** to listen to messages
- 3) Press **8** to forward message after listening to it
- 4) Press **1** to enter an extension or press **2** to use the directory
- 5) Press **1** to prepend message with recording or press **2** to forward without prepending a message

#### Access Visual Voicemail

Press the **Voicemail** softkey

- A **(+)** in front of the message indicates the message is new.
- A **(-)** in front of the message indicates the message is old

Press the **Select** softkey to find out more information about a voicemail message that was left.

- The following will be displayed on this screen:
	- o Name and number of who left the message.
	- o Length of voicemail message.
	- o Date the message was left.
	- o Time of day the message was left.

Press the **Play** softkey to listen to a voicemail.

Press the **More** softkey to view additional options

- The **Toggle** softkey will switch a voicemail from unread to read or vice versa
- The **Delete** softkey will delete a voicemail

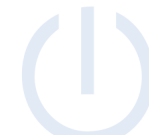

# Additional Phone Features

# Speed Dial

To use a speed dial, simply press the button next to the corresponding name of the individual you would like to call.

If you need a speed dial added or changed, please contact the help desk.

# Do Not Disturb

Press the **DND** soft key

# Hold and resume a Call

To place a call on hold, press the **Hold** soft key.

To take a call off hold, press the **Resume** soft key.

# Transfer a Call

# **Blind Transfer:**

- 1) During a call press the **TRNF** soft key
- 2) Dial the extension you wish to transfer the call to
	- a. To transfer a call to a person's voicemail, dialing **\*** before their extension
- 3) Press the **TRNF** soft key to complete the transfer

# **Attended Transfer:**

- 1) During a call press the **TRNF** soft key
- 2) Dial the extension you wish to transfer the call to
- 3) After speaking with the recipient, press the **TRNF** soft key to complete the transfer

# Starting a conference call

- 1) During a call press the **Conf** soft key
- 2) Dial the extension you wish to add to the conference
- 3) After the person answers, press the **Conf** soft key to add them to the conference

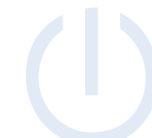

# Forwarding an extension

#### **Enable Call Forwarding:**

- 1. Press **Call Fwd** soft key
- 2. Press **Select** soft key
- 3. Press **Change** soft key
- 4. Enter extension or 9 followed by Area Code + Number
- 5. Press **Done** soft key
- 6. Press **Exit** soft key

#### **Disable Call Forwarding:**

- 1. Press **Call Fwd** soft key
- 2. Press **Select** soft key
- 3. Highlight **Enabled: Yes** and press **Change** soft key
- 4. Press **Exit** soft key

# Access Contacts

#### Press the **Contacts** soft key

# Dialing a Contact:

# Select the **Anthony Wayne Directory** option

Use the up and down arrows to highlight the user you are looking for and press **Select**

• From here you will see all the numbers set for this user. Highlight the one you want to call and press **Dial** to place the call.

#### Searching for a contact:

Select the **Search** option

Enter in your search criteria and press **Done**